## 【 海田町立小・中学校(メール配信) 登録マニュアル 】

① 携帯電話のカメラ機能を利用してQRコードを読み込みます。 又は、メール機能より新規(メール)作成を選択し、「 **gakkyo@y.line-nt.com** 」 を入力します。 ② 空メールを送信します。端末によっては件名や本文に「/ (スラッシュ) | または「あ」や「い」などを入力してください。 ③ 数分で「仮登録通知」のメールが届きます。(届かない場合はメールの設定を確認(※1)後に ①から操作してください。 ④ メール本文にあるURLからインターネットへ接続します。 くんじょう しんしゃ しんしゃ しんしゃ バーコードリーダーをご利用の方はこちら ⇒

## 例)海田小学校 1年1組 出席番号 8 番 保護者名:海田 花子さん 児童名:海田 太郎さん が登録する場合

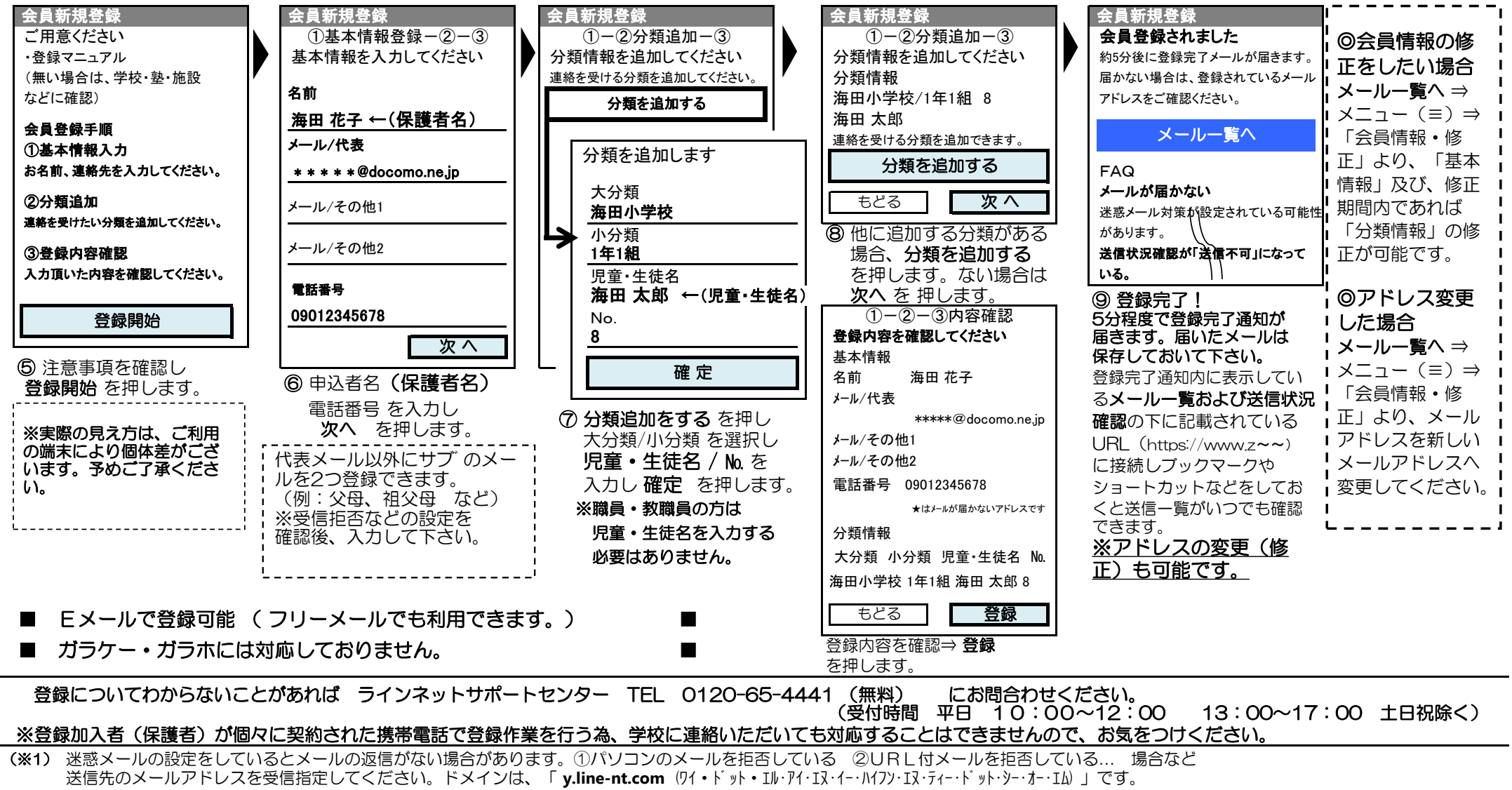

メール設定に関しましては、携帯ショップへお問合せください。(許可設定/ドメイン指定(推奨))

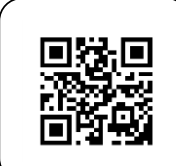